# **ZTE Blade L110 Teléfono móvil Manual del usuario**

Léase el manual de usuario antes de usar el teléfono

**ZTE Corporation de México, S de R.L de C.V. Lago Zurich 245, Piso 1 Torre Frisco**

**Colonia Ampliación Granada Del. Miguel Hidalgo, México D.F CP 11520**

## **INFORMACIÓN LEGAL Copyright © 2016** ZTE Corporation**.**

#### **Todos los derechos reservados.**

Ninguna parte de este manual puede citarse, reproducirse, transmitirse, traducirse o utilizarse de ninguna forma ni por ningún medio, electrónico o mecánico, incluido el fotocopiado o microfilm, sin contar con el consentimiento previo por escrito de ZTE Corporation.

ZTE Corporation se reserva el derecho de hacer modificaciones a errores de impresión o actualizar las especificaciones de esta guía sin previo aviso.

**Versión n.º:** R1.0 **Fecha de edición:** marzo de 2016

## **Contenido**

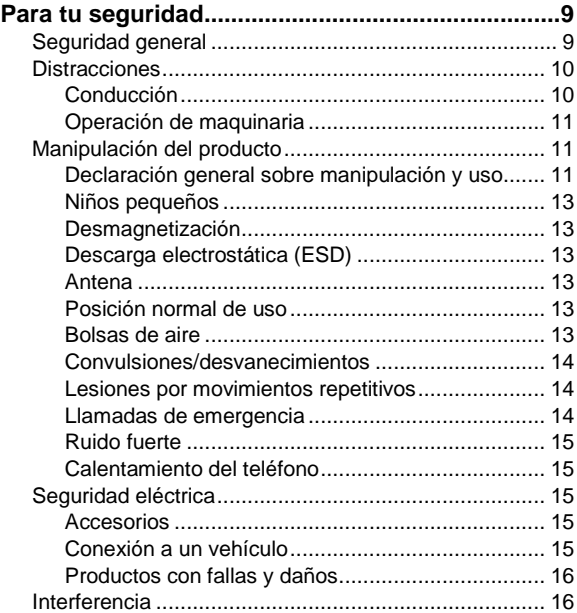

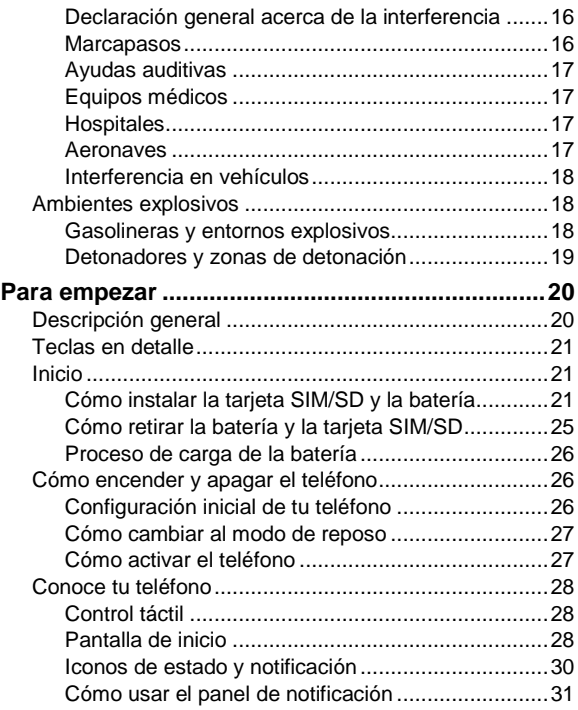

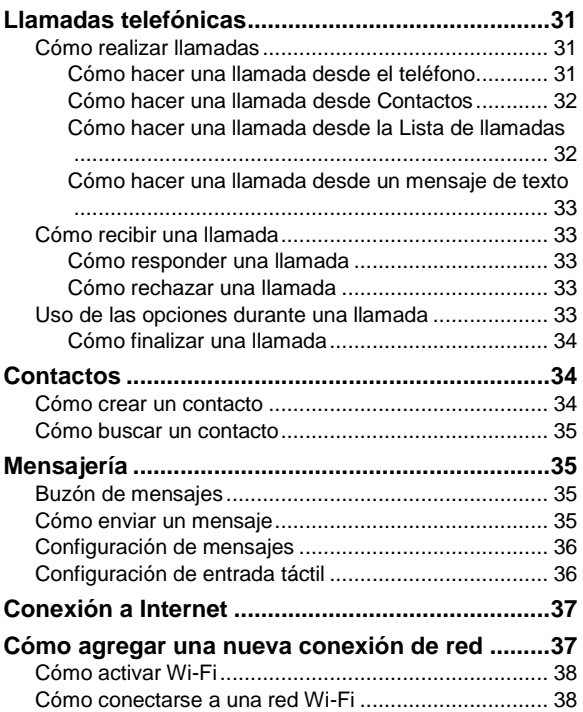

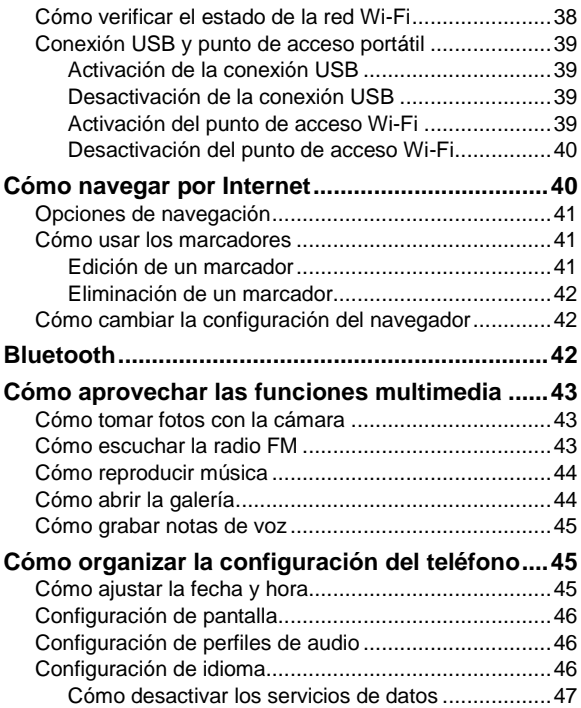

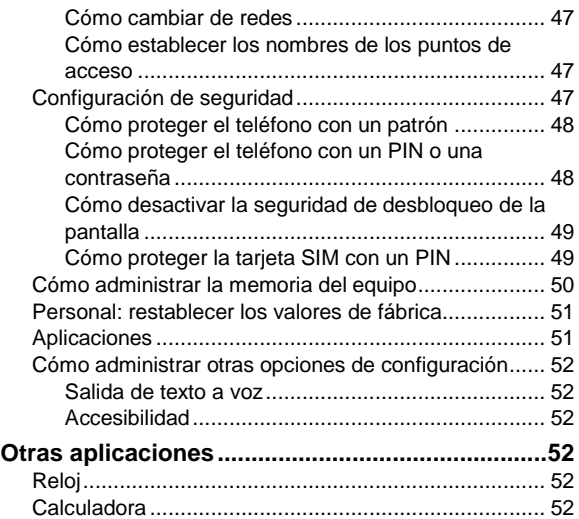

# **Para tu seguridad**

## **Seguridad general**

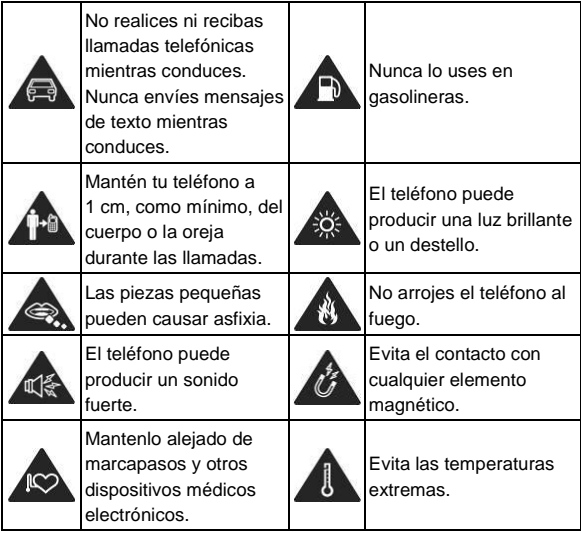

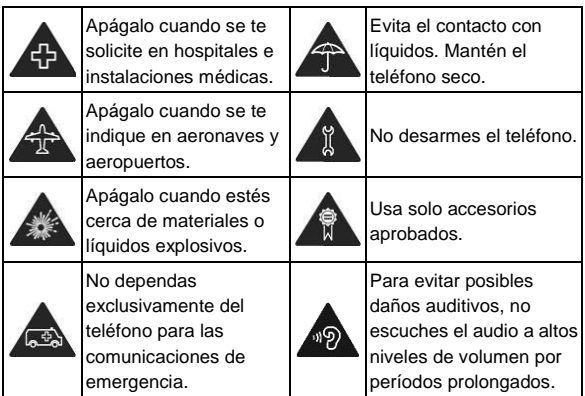

## **Distracciones**

## **Conducción**

Se debe prestar total atención en todo momento a la conducción para reducir el riesgo de accidentes. El uso del teléfono mientras conduces, incluso con un equipo manos libres, puede provocar distracciones y ocasionar un accidente. Debes cumplir con las leyes y normas locales que restringen el uso de dispositivos móviles mientras conduces.

## **Operación de maquinaria**

Debes prestar total atención en todo momento a la operación de maquinaria para reducir el riesgo de accidentes.

## **Manipulación del producto**

#### **Declaración general sobre manipulación y uso**

Tú eres el único responsable del uso que le des al teléfono y de cualquier consecuencia que se derive de dicho uso. Siempre debes apagar el teléfono donde se prohíba su uso. El uso del teléfono está sujeto a las medidas de seguridad diseñadas para proteger a los usuarios y su entorno.

- Siempre trata con cuidado el teléfono y los accesorios. Además, mantenlo limpio y en lugares sin polvo.
- No expongas el teléfono ni sus accesorios al fuego directo ni a productos con tabaco encendidos.
- No expongas el teléfono ni sus accesorios a líquidos ni a una alta humedad.
- No dejes caer, arrojes ni intentes doblar el teléfono ni sus accesorios.
- No uses productos químicos agresivos, solventes de limpieza ni aerosoles para limpiar el dispositivo o sus accesorios.
- No pintes el teléfono ni sus accesorios.
- No intentes desarmar el teléfono ni sus accesorios; solo debe hacerlo personal autorizado.
- No expongas el teléfono ni sus accesorios a temperaturas extremas, mínimo -[5] y máximo +[50] grados Celsius.
- La temperatura normal de funcionamiento del teléfono es de 0 °C a 40 °C. Con el fin de garantizar que el teléfono funcione de manera normal, no uses este teléfono fuera del rango de temperatura.
- Revisa las normas locales con respecto a la forma de desechar productos electrónicos.
- No lleves el teléfono en el bolsillo de atrás, ya que se puede romper cuando te sientes.
- Ten cuidado con el auricular interno, ya que una presión de sonido excesiva desde estos y desde los auriculares puede causar pérdida de la audición.
- **Adaptador**: el adaptador debe instalarse cerca del equipo y debe poder accederse a él fácilmente.
- **PRECAUCIÓN**: EXISTE RIESGO DE EXPLOSIÓN SI LA BATERÍA SE SUSTITUYE POR UNA INCORRECTA. DESECHA LAS BATERÍAS USADAS DE ACUERDO CON LAS INSTRUCCIONES.

## **Niños pequeños**

No dejes el teléfono ni sus accesorios al alcance de niños pequeños ni permitas que jueguen con él.

Pueden causar heridas a sí mismos o a terceros, o bien, dañar accidentalmente el teléfono.

El teléfono tiene piezas pequeñas con bordes filosos que pueden causar una lesión o que se pueden soltar y crear un riesgo de asfixia.

#### **Desmagnetización**

Para evitar el riesgo de desmagnetización, no dejes dispositivos electrónicos ni medios magnéticos cerca del teléfono por un período prolongado.

## **Descarga electrostática (ESD)**

No toques los conectores metálicos de la tarjeta SIM.

#### **Antena**

No toques innecesariamente la antena.

## **Posición normal de uso**

Cuando realices o recibas una llamada telefónica, sostén el teléfono junto a tu oído con la parte inferior hacia tu boca.

## **Bolsas de aire**

No coloques un teléfono sobre una bolsa de aire ni en su

área de despliegue.

Antes de conducir un vehículo, guarda el teléfono en un lugar seguro.

## **Convulsiones/desvanecimientos**

El teléfono puede producir una luz o destello brillantes.

## **Lesiones por movimientos repetitivos**

Para minimizar los riesgos de lesión por tensión repetitiva cuando envíes mensajes de texto o utilices los juegos del teléfono:

- No sostengas el teléfono con demasiada fuerza.
- Oprime levemente los botones.
- Usa las funciones que están diseñadas para minimizar las veces que se presionan los botones, como las plantillas de mensajes y el texto predictivo.
- Toma descansos frecuentes para estirarte y relajarte.

## **Llamadas de emergencia**

Este teléfono, al igual que cualquier otro teléfono móvil, funciona con señales de radio, que no pueden garantizar la conexión en todas las condiciones. Por lo tanto, no debes confiar solamente en un teléfono móvil para las comunicaciones de emergencia.

## **Ruido fuerte**

Este teléfono puede producir ruidos fuertes, lo que puede dañar la audición. Baja el volumen antes de usar los auriculares, los auriculares estéreo Bluetooth u otros equipos de audio.

#### **Calentamiento del teléfono**

El teléfono se puede calentar durante el proceso de carga y el uso normal.

## **Seguridad eléctrica**

## **Accesorios**

Utiliza solamente accesorios aprobados.

No conectes el dispositivo a productos o accesorios incompatibles.

Ten cuidado de no tocar ni permitir que objetos metálicos, como monedas o llaveros, entren en contacto o hagan cortocircuito en los terminales de la batería.

## **Conexión a un vehículo**

Busca asesoría profesional para conectar la interfaz del teléfono al sistema eléctrico del vehículo.

## **Productos con fallas y daños**

No intentes desarmar el teléfono ni sus accesorios.

Solo personal calificado debe realizar el mantenimiento o las reparaciones tanto al teléfono como a sus accesorios.

Si el teléfono o sus accesorios se sumergieron en agua, se perforaron o sufrieron alguna caída severa, no los uses hasta que los revisen en el centro de servicio autorizado.

## **Interferencia**

#### **Declaración general acerca de la interferencia**

Debes tener cuidado al usar el teléfono cerca de dispositivos médicos personales, como marcapasos y ayudas auditivas.

## **Marcapasos**

Los fabricantes de marcapasos recomiendan que se mantenga una separación mínima de 15 cm entre un teléfono móvil y un marcapasos para evitar interferencias potenciales con el marcapasos. Para lograr esto, usa el teléfono en el oído opuesto al marcapasos y no lo lleves en el bolsillo del pecho.

## **Ayudas auditivas**

Las personas que usan ayudas auditivas u otros implantes cocleares pueden experimentar ruidos de interferencia durante el uso de dispositivos móviles o cuando haya uno cerca.

El nivel de la interferencia dependerá del tipo de dispositivo de ayuda auditiva y de la distancia desde el origen de la interferencia; aumentar la separación entre ellos puede reducir la interferencia. Además, puedes consultar al fabricante de la ayuda auditiva para conocer alternativas.

## **Equipos médicos**

Consulta con tu médico y con el fabricante del equipo para determinar si el funcionamiento del teléfono puede interferir con el funcionamiento del equipo médico.

## **Hospitales**

Apaga el dispositivo móvil cuando se te solicite hacerlo en hospitales, clínicas o instalaciones de atención médica. El propósito de estas solicitudes es evitar posibles interferencias con equipos médicos sensibles.

#### **Aeronaves**

Apaga el dispositivo móvil cada vez que el personal del aeropuerto o la aerolínea te lo indique.

Consulta con el personal de la aerolínea sobre el uso de

dispositivos móviles a bordo de la aeronave. Si tu equipo tiene el "modo avión", debes activarlo antes de abordar la aeronave.

#### **Interferencia en vehículos**

Ten en cuenta que, debido a la posible interferencia con equipos electrónicos, algunos fabricantes prohíben el uso de teléfonos móviles en sus vehículos a menos que en la instalación se incluya un kit manos libres con antena externa.

## **Ambientes explosivos**

## **Gasolineras y entornos explosivos**

En lugares con entornos potencialmente explosivos, respeta todos los avisos y advertencias que indiquen que se deben apagar los dispositivos móviles, como el teléfono u otros equipos de radio.

Las áreas con entornos potencialmente explosivos incluyen áreas de abastecimiento de combustible, bajo cubierta en botes, instalaciones de transferencia o almacenamiento de combustibles o productos químicos, áreas donde el aire contenga productos químicos o partículas como granos, polvo o residuos de metal.

#### **Detonadores y zonas de detonación**

Apaga el teléfono o dispositivo móvil cuando estés en zonas de detonación o en zonas donde se indique que se deben apagar "radios de dos vías" o "equipos electrónicos" para evitar la interferencia con las operaciones de detonación.

## **Para empezar**

## **Descripción general**

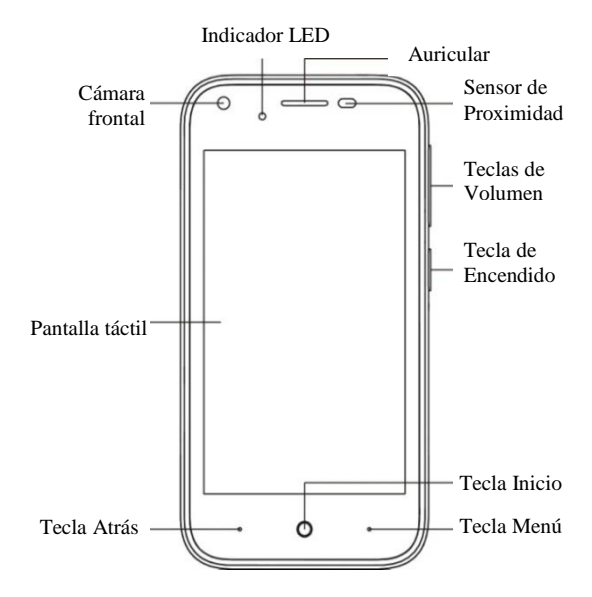

## **Teclas en detalle**

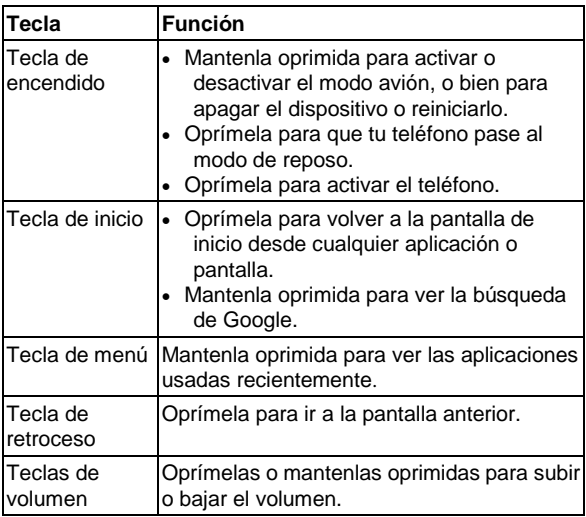

## **Inicio**

## **Cómo instalar la tarjeta SIM/SD y la batería**

Apaga el teléfono antes de instalar o cambiar la batería, la

tarjeta SIM o la tarjeta de memoria.

1. Retira la tapa posterior.

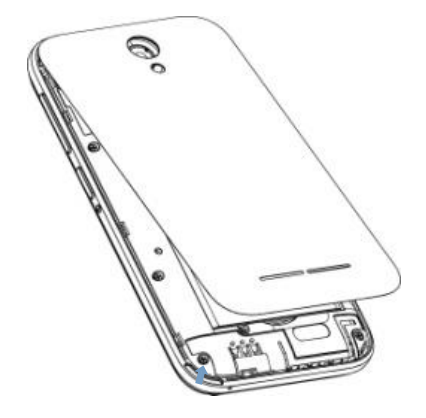

2. Toma la tarjeta SIM con la esquina cortada como se muestra y deslízala dentro del soporte de la tarjeta.

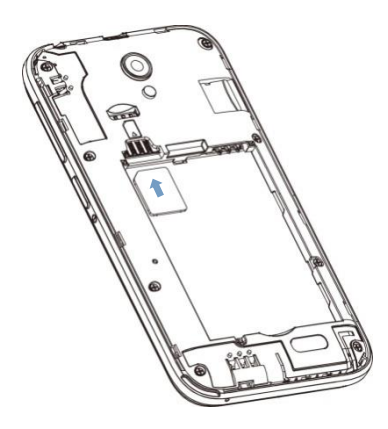

3. Inserta la tarjeta de memoria en la ranura con los contactos metálicos hacia abajo hasta que se ajuste en la posición correcta.

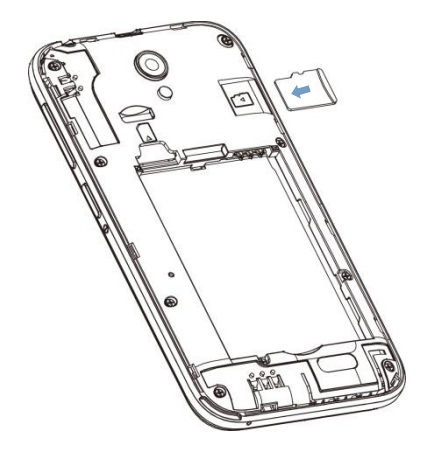

4. Para insertar la batería, alinea sus contactos dorados con los contactos dorados del compartimento de la batería. Empuja suavemente la batería hasta que encaje en su lugar.

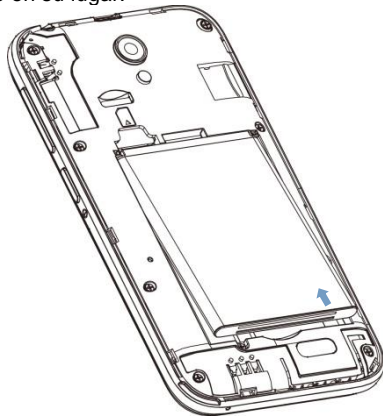

5. Vuelve a colocar la tapa en su lugar y presiona suavemente hasta que encaje bien.

#### **Cómo retirar la batería y la tarjeta SIM/SD**

- 1. Asegúrate de que el teléfono móvil esté apagado.
- 2. Retira la tapa posterior.
- 3. Levante y retire la batería.
- 4. Desliza la tarjeta SIM hacia afuera.
- 5. Desliza la tarjeta SD hacia afuera.

#### **Proceso de carga de la batería**

Cuando recibas tu nuevo teléfono, debes cargar la batería.

- 1. Conecta el adaptador al conector del cargador. Asegúrate de que el adaptador se inserte en la posición correcta. No fuerces la conexión entre el conector y el cargador.
- 2. Conecta el cargador a un tomacorriente.
- 3. Desconecta el cargador cuando la batería esté completamente cargada.

## **Cómo encender y apagar el teléfono**

Asegúrate de que la tarieta SIM esté puesta en el equipo y que la batería esté cargada.

- Mantén oprimida la **Tecla de encendido** para encender el teléfono.
- Para apagarlo, mantén oprimida la **Tecla de encendido** para ver las opciones del teléfono. Selecciona **Apagar** y toca **Aceptar**.

## **Configuración inicial de tu teléfono**

Cuando enciendes el teléfono por primera vez después de

comprarlo o restablecerlo a los valores predeterminados (consulta el capítulo *Cómo personalizar la configuración del teléfono - Personal: restablecer valores predeterminados*), debes configurarlo antes de usarlo.

Da un toque al campo de idioma para seleccionar uno y toca  $\left(\frac{a}{b}\right)$ . A continuación, sigue las indicaciones para configurar Wi-Fi, el nombre, la protección del teléfono, los servicios de Google y otras opciones.

#### **Cómo cambiar al modo de reposo**

Para ahorrar batería, el modo de reposo suspende el dispositivo en un estado de bajo consumo de energía, con la pantalla apagada. El equipo también pasa a modo de reposo cuando la pantalla se apaga automáticamente después de un determinado período. Puedes iniciar el modo de reposo mediante el siguiente método.

Oprime la **Tecla de encendido** para cambiar al modo de reposo.

## **Cómo activar el teléfono**

- 1. Presione la **Tecla de encendido** para activar la visualización de la pantalla.
- 2. Deslice el anillo hacia su derecha para desbloquear la pantalla.

**NOTA:** Si configuraste un patrón, un PIN o una contraseña de desbloqueo para tu teléfono (consulta el capítulo *Cómo* 

*personalizar la configuración del teléfono – Configuración de seguridad*), debes dibujar el patrón o introducir el PIN/contraseña para desbloquear la pantalla.

## **Conoce tu teléfono**

## **Control táctil**

Puedes usar gestos con los dedos para controlar el teléfono. Los controles de la pantalla táctil cambian de manera dinámica según las tareas que estés realizando.

- 1. Toca los botones, los iconos o las aplicaciones para seleccionar elementos o abrir aplicaciones.
- 2. Con un solo dedo puede desplazarse por la pantalla hacia arriba, hacia abajo, a la izquierda o la derecha.
- 3. Selecciona, arrastra y suelta para mover elementos específicos por la pantalla.
- 4. Toca dos veces la pantalla para acercar o alejar la imagen.

**NOTA:** Para ver la pantalla del teléfono en orientación vertical u horizontal, sostén el teléfono en posición vertical o gíralo hacia el lado. No todas las pantallas se pueden ver en posición horizontal.

## **Pantalla de inicio**

En la pantalla de inicio, además de visualizar el icono de atajos, también puedes definir tu propio fondo de pantalla, agregar los widgets o los atajos de aplicaciones que

necesites, o bien, eliminarlos según se desee.

#### **Pantalla de inicio extendida**

La pantalla de inicio se extiende más allá del ancho de la pantalla, lo que te da mucho más espacio para agregar cosas. Simplemente desliza el dedo hacia la izquierda o la derecha.

#### **Elección del fondo de pantalla**

- 1. Oprime la **Tecla de inicio** para volver a la pantalla de inicio.
- 2. Toca la **Tecla de menú** y selecciona **FONDOS DE PANTALLA**
- 3. Selecciona la imagen o animación que desees utilizar como fondo de pantalla. Es posible que debas recortar las imágenes de la galería.
- 4. Toca **Definir fondo de pantalla**.

#### **Cómo agregar elementos a la pantalla de inicio**

- 1. Presiona la **Tecla de inicio > [:::]** para ingresar a la interfaz de programas de aplicaciones
- 2. En la lista de aplicaciones, mantén oprimido el icono hasta que aparezca la pantalla principal, mueve el icono de la aplicación a la posición de reposo y suelta.

#### **Cómo eliminar elementos de la pantalla de inicio**

1. Oprime la **Tecla de inicio** para volver a la pantalla de inicio.

- 2. Mantén oprimido el elemento que desees eliminar hasta que aparezca el icono de eliminación en la parte superior de la pantalla.
- 3. Arrastra el elemento hasta el icono de eliminación y suelta cuando el elemento cambie a color rojo.

#### **Iconos de estado y notificación**

El teléfono te dirá exactamente lo que sucede con iconos simples. Esto es lo que significan.

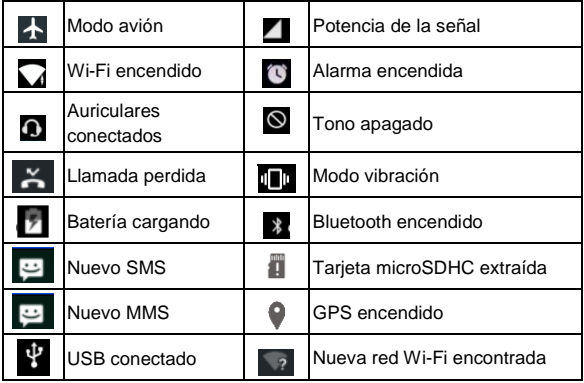

## **Cómo usar el panel de notificación**

Desliza la barra de estado hacia abajo desde la parte superior de la pantalla para abrir el panel de notificación, donde podrás ver eventos del calendario, mensajes nuevos, etc. A continuación, toque la parte superior de la pantalla. Puedes abrir el panel de atajos. Para ocultar el panel, toca el borde inferior y arrastra hacia arriba.

#### **Abre las aplicaciones utilizadas recientemente**

- 1. Mantén oprimida la **Tecla de menú** en cualquier pantalla. El teléfono mostrará las aplicaciones que has utilizado recientemente.
- 2. Toca la aplicación que desees abrir.

# **Llamadas telefónicas**

## **Cómo realizar llamadas**

Existen muchas maneras de realizar una llamada con el teléfono. Y todas son muy sencillas.

#### **Cómo hacer una llamada desde el teléfono**

- 1. Presiona la **Tecla de inicio > Teléfono >** en la pantalla de inicio.
- 2. Ingresa el número con el teclado en pantalla.

Toca **para borrar los dígitos incorrectos.** 

3. Toca el icono de marcación.

**CONSEJOS**: Para realizar llamadas internacionales, mantén presionado + para ingresar el "+".

## **Cómo hacer una llamada desde Contactos**

- 1. Presione la **Tecla de inicio > [:::] > Contactos.**
- 2. Desliza el dedo para desplazarte por la lista de contactos y toca el nombre del contacto al que desees llamar, y cuando aparezcan los detalles del contacto, haz clic en el número para marcar.

Para buscar un contacto, toca  $\mathbf{R}$  en la pantalla.

#### **Cómo hacer una llamada desde la Lista de llamadas**

- 1. Presione la **Tecla de inicio > Teléfono > Recientes**.
- 2. Desliza la pantalla hacia arriba, toca **Ver historial de llamadas completo** para abrir el historial de llamadas, toca el botón de llamada entrante, saliente, perdida o todas, respectivamente, para visualizar la lista con los registros correspondientes.
- 3. Toca la foto de un contacto cuando aparezcan los detalles del contacto, y haz clic en el número para marcar.

## **Cómo hacer una llamada desde un mensaje de texto**

Si un mensaje de texto contiene un número telefónico al que deseas llamar, puedes realizar la llamada mientras ves el mensaje de texto.

- 1. Presione la **Tecla de inicio > Mensajería**.
- 2. Toca la conversación y busca el mensaje que contiene el número de teléfono que necesitas.
- 3. Toca el mensaje; el teléfono mostrará una lista con las opciones.

## **Cómo recibir una llamada**

## **Cómo responder una llamada**

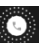

Toca el icono y arrástralo hacia la derecha para responder la llamada.

## **Cómo rechazar una llamada**

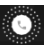

Toca el icono y arrástralo hacia la izquierda para

rechazar la llamada.

## **Uso de las opciones durante una llamada**

Durante una llamada, podrás ver algunas opciones en pantalla. Toca una opción para seleccionarla.

- Toca **para cambiar al teclado cuando necesites ingresar** un código (por ejemplo, el PIN para el correo de voz o cuenta de banco) durante la llamada.
- Toca  $\Box$  para encender o apagar el altavoz.
- $\bullet$  Toca  $\aleph$  para silenciar o habilitar el micrófono.
- Toca **para retener o liberar la llamada actual.**

## **Cómo finalizar una llamada**

Toca **para finalizar una llamada.** 

# **Contactos**

Puedes agregar contactos al teléfono y sincronizarlos con los contactos de tu cuenta de Google u otras cuentas compatibles mediante la sincronización de contactos.

Para ver tus contactos, presione la **Tecla de inicio** >  $\overrightarrow{...}$  > **Contactos**.

## **Cómo crear un contacto**

- 1. Toca  $\ddot{\bullet}$  en la pantalla de contactos.
- 2. Selecciona la ubicación de almacenamiento para guardar el contacto.
- 3. Ingresa el nombre, los números de teléfono y otra información del contacto. A continuación, toca **Agregar**

**un nuevo contacto** para guardarlo.

## **Cómo buscar un contacto**

- 1. Toca  $\overline{Q}$  en la pantalla de contactos.
- 2. Ingresa el nombre del contacto que desees buscar. Los contactos que coincidan se mostrarán en una lista.

# **Mensajería**

Los mensajes SMS (mensajes de texto) y MMS (servicio de mensajería multimedia) están combinados en un solo menú en **Mensajería**.

## **Buzón de mensajes**

En vez de un buzón de entrada y un buzón de salida, el teléfono organiza toda la mensajería que envía y recibe en un solo buzón, donde la mensajería intercambiada con el mismo número se agrupa en una secuencia de mensajes en la pantalla Mensajería. Puedes tocar una secuencia para ver la conversación que tuviste con alguien.

## **Cómo enviar un mensaje**

- 1. Presione la **Tecla de inicio > Mensajería**.
- 2. Toca **b** para crear un mensaje nuevo.
- 3. Ingresa el número o el nombre del destinatario. Mientras escribes, aparecen los contactos coincidentes. Toca un

contacto sugerido para agregarlo como destinatario.

Además, puedes tocar **+2** para seleccionar los destinatarios desde Contactos.

4. Toca el campo **Escribir mensaje** y escribe el mensaje.

Si deseas enviar un mensaje multimedia, toca **B** > **Adjuntar** o toca el icono de clip de papel  $+$  para adjuntar imágenes, videos, audios o diapositivas al mensaje.

5. Toca **D** para enviar el mensaje.

**NOTA:** Agrega un archivo adjunto al mensaje de texto y automáticamente se convertirá en un MMS. Asimismo, si eliminas todos los archivos adjuntos y el asunto de un mensaje MMS, se convertirá automáticamente en un mensaje de texto.

## **Configuración de mensajes**

La configuración de mensajes del teléfono está configurada de fábrica para que la puedas usar de inmediato. Para cambiarla, toca **> Ajustes** en la pantalla de mensajería.

## **Configuración de entrada táctil**

Para elegir la configuración de entrada táctil, presione la **Tecla de inicio > > Ajustes > Teclado e idioma** en la pantalla de inicio.

En la sección **Teclado y métodos de entrada**, puedes seleccionar la configuración que necesitas.

# **Conexión a Internet**

Las excelentes capacidades de red del teléfono te permiten acceder fácilmente a Internet o a la red de la empresa.

Puedes usar la configuración de conexión predeterminada para conectarte a Internet a través de la red móvil o Wi-Fi. La conexión de red se puede activar y desactivar manualmente.

Deslice el panel de notificaciones, después presione el icono de **Datos** para **Encender/Apagar** la conexión a datos por medio de su tarjeta SIM.

# **Cómo agregar una nueva conexión de red**

Para conectarte a través de la red móvil, necesitas un plan de datos con un proveedor de servicios. Igualmente, si la configuración de red no viene pre configurada en el teléfono, ponte en contacto con el proveedor para recibir la información necesaria.

Para ver la configuración, presione la **Tecla de inicio > > Ajustes > Más > Redes móviles > Nombres de puntos de acceso**.

# **Cómo activar Wi-Fi**

Wi-Fi ofrece acceso móvil a Internet a distancias de hasta 100 metros.

- 1. Presione la **Tecla de inicio > > Ajustes**.
- 2. Haz clic en **Junto al menú de Wi-Fi para activarlo**; haz clic en **para desactivar la función Wi-Fi.**

## **Cómo conectarse a una red Wi-Fi**

1. Presione la **Tecla de inicio > > Ajustes > Wi-Fi.**

Cuando Wi-Fi está activado, los puntos de acceso Wi-Fi (hotspots) que tu teléfono ha detectado se visualizan con sus nombres y la configuración de seguridad.

2. Toca un punto de acceso para conectarte a él.

**NOTA:** Si se implementan funciones de seguridad, debes introducir una contraseña.

## **Cómo verificar el estado de la red Wi-Fi**

Para ver el estado de la red Wi-Fi, mira el icono  $\Box$  en la barra de estado.

# **Conexión USB y punto de acceso**

## **portátil**

Comparte la conexión de datos de tu teléfono a través de USB o como un punto de acceso Wi-Fi portátil.

## **Activación de la conexión USB**

**Consejos:** La PC tiene acceso a Internet a través de la red móvil del teléfono. Por lo tanto, configura la conexión de redes correctamente antes de intentar usar el teléfono como módem.

Presione la **Tecla de inicio > > Ajustes > Más > Conexión y punto de acceso portátil** y marca la casilla de verificación **Conexión USB**.

## **Desactivación de la conexión USB**

Presione la **Tecla de inicio > > Ajustes > Más > Conexión y punto de acceso portátil** y desmarca la casilla de verificación **Conexión USB**.

También puedes simplemente sacar el cable USB.

## **Activación del punto de acceso Wi-Fi**

Puedes utilizar el teléfono como un enrutador de WLAN portátil para compartir la conexión a Internet del teléfono con una o más PC, u otros dispositivos.

#### **NOTA:**

- Cuando la función de punto de acceso Wi-Fi está activada, no puedes utilizar las aplicaciones del teléfono para acceder a Internet a través de la conexión Wi-Fi.
- Puedes configurar el punto de acceso Wi-Fi como se indica a continuación:
- 1. Presione la **Tecla de inicio > > Ajustes > Más > Conexión y punto de acceso portátil** y haz clic en **Junto al punto de acceso Wi-Fi para activarlo.**
- 2. Toca **Ajustes de puntos de acceso Wi-Fi y administración de usuario** para configurar y administrar el punto de acceso Wi-Fi portátil. Ahora puedes buscar puntos de acceso en otros dispositivos y conectarte a uno.

## **Desactivación del punto de acceso Wi-Fi**

Presione la **Tecla de inicio > [:::] > Aiustes > Más > Conexión y punto de acceso portátil** y haz clic en junto al punto de acceso Wi-Fi para desactivarlo.

# **Cómo navegar por Internet**

Puedes usar el teléfono para navegar por Internet a través de una conexión de red o Wi-Fi.

Presione la **Tecla de inicio > [:::]** > Navegador.

#### **Existen diferentes maneras de abrir páginas web:**

 Toca la barra de direcciones para ingresar el nombre del sitio web que deseas visitar. A continuación, toca  $\Theta$ .

 $\bullet$  Presione  $\overline{DB}$  > **Favoritos** y selecciona un marcador, sitio del historial o sitio sin conexión para abrirlo.

## **Opciones de navegación**

Cuando navegas por la Web, también puedes hacer lo siguiente:

- Presione  $\frac{10}{10}$  > Salir para salir.
- Presione  $\frac{100}{10}$  > Favoritos y selecciona un marcador, sitio del historial o sitio sin conexión para abrirlo.
- **•** Presione  $\frac{10}{10}$  > Ajustes para ajustar la configuración del navegador.

## **Cómo usar los marcadores**

Si conoces la dirección web, puedes agregar marcadores manualmente. Para poner un marcador a una página web, ábrela y presione **> Agregar a Favoritos**. Escribe un nombre para el marcador y guárdalo.

## **Edición de un marcador**

- 1. Abre una ventana del navegador.
- 2. Presione **> Favoritos**.

3. Selecciona un elemento que desees editar y mantenlo oprimido hasta que aparezca el menú de atajos.

- 4. Selecciona **Editar favoritos**.
- 5. Edita el título o la URL, y toca **Aceptar** para guardarlo.

## **Eliminación de un marcador**

- 1. Abre una ventana del navegador.
- 2. Toca **DO Favoritos**.

3. Selecciona un elemento que desees eliminar y mantenlo oprimido hasta que aparezca el menú de atajos.

4. Selecciona **Eliminar favorito** y toca **Aceptar** para confirmar.

# **Cómo cambiar la configuración del navegador**

En la ventana del navegador, toca **> Ajustes** para cambiar la configuración.

# **Bluetooth**

Bluetooth es una tecnología de comunicación inalámbrica de corto alcance. Los teléfonos u otros dispositivos con Bluetooth pueden intercambiar información de forma inalámbrica a una distancia aproximada de hasta 10 metros. Los dispositivos Bluetooth deben estar emparejados para llevar a cabo la comunicación.

1. Presione la **Tecla de inicio > [:::]** > Ajustes > **Bluetooth.**

2. Haz clic en **junto al menú de Bluetooth para** activarlo.

Cuando Bluetooth está activado, el icono **22** aparece en la barra de estado.

- 3. Toca **Bluetooth**. El teléfono muestra todos los dispositivos Bluetooth visibles dentro del rango.
- 4. Toca el dispositivo con el que deseas emparejarte y realiza los pasos de acuerdo con la indicación del mensaje.

Cuando los dispositivos que se van a emparejar aceptan la conexión, el emparejamiento se completa.

# **Cómo aprovechar las funciones multimedia**

## **Cómo tomar fotos con la cámara**

Tu teléfono tiene la función de cámara. Para abrirla, presione la **Tecla de inicio > > Cámara**.

Toca **[O]** para tomar una foto. Para verla, solo desliza la pantalla del teléfono hacia la izquierda.

## **Cómo escuchar la radio FM**

A través de la radio FM, puedes realizar la búsqueda de canales de radio, escucharlos y guardarlos en el teléfono. Ten en cuenta que la calidad de la recepción depende de la cobertura de la emisora de radio en tu zona. El auricular con cable funciona como una antena, así que siempre conéctalo cuando uses la radio.

 Para sintonizar una emisora, conecta los auriculares al teléfono y presione la **Tecla de inicio> >Radio FM.**

# **Cómo reproducir música**

Puedes reproducir archivos de audio digital desde la tarjeta de memoria del teléfono en **Música**. Antes de reproducir música, tienes que copiar archivos de música en la tarjeta de memoria.

- 1. Presione la **Tecla de inicio > > Música** para abrir la pantalla de música.
- 2. Haz clic en la etiqueta de categoría de música **>** archivos de música para iniciar la reproducción.
- 3. Ajusta el volumen con las **Teclas de volumen**.

## **Cómo abrir la galería**

Presione la **Tecla de inicio > [::: ] > Galería**. Puedes usar la **Galería** para ver imágenes y reproducir videos. También puedes hacer algunas ediciones básicas de las imágenes, por ejemplo, establecerlas como fondo de pantalla o foto de contacto, o compartirlas con amigos.

## **Cómo grabar notas de voz**

La **Grabadora** permite grabar las notas de voz.

- 1. Presione la **Tecla de inicio > > Grabadora**.
- 2. Toca · para iniciar la grabación.
- 3. Toca **para detener la grabación.**
- 4. Toca **Aceptar** para guardar la grabación de voz después de detenerla, o bien toca **CANCELAR** para eliminar la grabación.

# **Cómo organizar la configuración del teléfono**

## **Cómo ajustar la fecha y hora**

- 1. Presione la **Tecla de inicio > > Ajustes > Fecha y hora**.
- 2. Toca **Fecha y hora automáticas** y selecciona "Usar la hora de la red" o "Usar la hora del GPS"; o bien selecciona su desactivación si deseas establecer la fecha y la hora tú mismo.
- 3. Para establecer la zona horaria, marca "Zona horaria automática" o desmarca la selección manual de la zona horaria.

# **Configuración de pantalla**

Oprime la **tecla de inicio > > Configuración > Pantalla** para ajustar la configuración de la pantalla como desees:

- **Nivel de brillo**: ajusta el brillo de la pantalla.
- **Fondo de pantalla**: establece el fondo de pantalla del teléfono.
- **Reposo**: establece el tiempo para que la pantalla se apague automáticamente.
- **Protector de pantalla:** controla qué ocurre cuando tu teléfono está acoplado o en reposo.
- **Tamaño de fuente:** establece el tamaño de la fuente del texto de la pantalla.

## **Configuración de perfiles de audio**

Presione la **Tecla de inicio > > Ajustes > Perfiles de audio**. Cuando seleccionas el modo General, puedes ajustar la configuración del sonido, como tonos de llamada, volumen y vibración.

# **Configuración de idioma**

Puedes cambiar el idioma del sistema del teléfono en dos pasos simples.

1. Presione la **Tecla de inicio > > Ajustes > Teclado e idioma > Idioma**.

2. Selecciona un idioma de la lista proporcionada.

#### **Cómo desactivar los servicios de datos**

Deslice el panel de notificaciones, después presione el icono de **Datos** para **Apagar** la conexión a datos por medio de su tarjeta SIM.

## **Cómo cambiar de redes**

- 1. Presione la **Tecla de inicio > > Ajustes > Más > Redes móviles** > **Operadores de red**.
- 2. Toca **Buscar redes** para registrar manualmente o toca **Elegir automáticamente**.

#### **Cómo establecer los nombres de los puntos de acceso**

Para conectarte a Internet, puedes usar los nombres de puntos de acceso (APN) predeterminados. Si deseas agregar un nuevo APN, comunícate con tu proveedor de servicios para obtener más información.

Presione la **Tecla de inicio > > Ajustes > Más > Redes móviles > Nombres de puntos de acceso**.

## **Configuración de seguridad**

Así es como puedes proteger el teléfono y la tarieta SIM contra uso no autorizado.

## **Cómo proteger el teléfono con un patrón**

#### **Creación de un patrón de desbloqueo de la pantalla**

- 1. Presione la **Tecla de inicio > [44] > Ajustes** > **Seguridad > Bloqueo de pantalla > Patrón**.
- 2. Arrastra el dedo para conectar al menos cuatro puntos como patrón.
- 3. Toca **CONTINUAR**.
- 4. Vuelve a dibujar el patrón para confirmar.

#### **Desbloqueo de la pantalla con el patrón**

- 1. Presione la **Tecla de encendido** para activar la pantalla.
- 2. Deslice el anillo hacia su derecha para desbloquear la pantalla
- 3. Dibuja el patrón definido para desbloquear la pantalla.

Si cometes un error, el teléfono te indicará que lo intentes de nuevo.

#### **Cómo proteger el teléfono con un PIN o una contraseña**

#### **Creación de un PIN o una contraseña**

- 1. Presione la **Tecla de inicio > >Configuración > Seguridad > Bloqueo de pantalla**.
- 2. Toca PIN o Contraseña.
- 3. Sigue las instrucciones para completar la configuración

del PIN o contraseña.

#### **Desbloqueo de la pantalla con PIN o contraseña**

- 1. Presione la **Tecla de encendido** para activar el teléfono.
- 2. Deslice el anillo hacia su derecha para desbloquear la pantalla
- 3. Ingresa el PIN o la contraseña que definiste.

#### **Cómo desactivar la seguridad de desbloqueo de la pantalla**

Si creaste un patrón de desbloqueo, un PIN o una contraseña, puedes desactivarlos.

- 1. Presione la **Tecla de inicio > > Ajustes > Seguridad > Bloqueo de pantalla**.
- 2. Si es necesario, dibuja el patrón de desbloqueo de la pantalla o ingresa el PIN o la contraseña que creaste.
- 3. Toca **Ninguno**.

#### **Cómo proteger la tarjeta SIM con un PIN**

Cada tarjeta SIM viene con un PIN. El PIN inicial lo proporciona el proveedor de telefonía móvil. Lo mejor es bloquear la tarjeta SIM tan pronto como puedas.

- 1. Presione la **Tecla de inicio > > Ajustes > Seguridad > Configurar bloqueo de la tarjeta SIM**.
- 2. Marca la casilla de verificación **Bloquear tarjeta SIM**.

3. Introduce el PIN que se te ha dado y toca **Aceptar**.

**CONSEJOS:** Si introduces un PIN incorrecto más veces de lo permitido, tu tarjeta SIM se bloqueará y no podrás acceder a la red de telefonía móvil. Ponte en contacto con tu operador para obtener una clave de desbloqueo de PIN (PUK) para restaurar la tarjeta SIM.

#### **Cambio del PIN de la SIM**

Puedes cambiar el PIN que se te ha dado a uno más fácil de recordar y más difícil que otros adivinen.

- 1. Toca **Ajustes > Seguridad > Configurar bloqueo de la tarjeta SIM**.
- 2. Asegúrate de haber marcado la casilla de verificación **Bloquear tarjeta SIM**.
- 3. Toca **Cambiar PIN de SIM**.

# **Cómo administrar la memoria del equipo**

#### Presione la **Tecla de inicio > > Ajustes > almacenamiento.**

Puedes ver la información de espacio de la tarjeta SD y del almacenamiento interno.

- **Desmontar tarjeta SD**: puedes desmontar la tarjeta SD para quitarla de forma segura.
- **Borrar tarjeta SD:** borra todos los datos de la tarjeta SD.

# **Personal: restablecer los valores de fábrica**

Presione la **Tecla de inicio > > Ajustes > Restablecer los valores de fábrica > Restablecer los valores de fábrica > RESTABLECER TELÉFONO > BORRAR TODO**.

**ADVERTENCIA:** Después del restablecimiento, se borrará toda la información personal y las aplicaciones descargadas en el teléfono.

## **Aplicaciones**

Te permite ver las aplicaciones instaladas en tu teléfono y administrarlas.

#### Presione la **Tecla de inicio >**  $\left(\frac{1}{11}\right)$  **> Ajustes > Aplicaciones**.

Toca una aplicación en la pestaña **Descargadas**, **En ejecución** o **Todas** para ver la información. Puedes detener la aplicación, desinstalar la aplicación, borrar datos y caché o mover la aplicación de la memoria interna a la tarjeta de memoria o viceversa.

**NOTA:** No todas las aplicaciones se pueden mover o desinstalar.

## **Cómo administrar otras opciones de configuración**

#### **Salida de texto a voz**

Para configurar las opciones de salida de texto a voz y

reconocimiento de voz, presione la **Tecla de inicio >**  $\left[\cdots\right]$  > **Ajustes >Teclado e idioma > Salida de texto a voz**.

## **Accesibilidad**

Para configurar las opciones de accesibilidad para aplicaciones relacionadas con esta función, presione la **Tecla de inicio > > Ajustes > Accesibilidad**.

# **Otras aplicaciones**

# **Reloj**

Presione la **Tecla de inicio > > Reloj** para ver el reloj o configurar la alarma.

Toca el icono en la parte superior de la pantalla para cambiar a las funciones de cuenta regresiva y cronómetro en la interfaz del reloj.

# **Calculadora**

Puedes utilizar el teléfono directamente para realizar

cálculos matemáticos simples.

- 1. Presione la **Tecla de inicio > > Calculadora**.
- 2. Haz clic en el botón correspondiente a la pantalla de la calculadora para realizar operaciones aritméticas básicas.

**CONSEJOS:** Desliza la pantalla del teléfono hacia la izquierda para usar la calculadora científica.

**IFT:** "La operación de este equipo está sujeta a las siguientes condiciones:

- 1) Este equipo no causará interferencias perjudiciales
- 2) Este equipo aceptar cualquier interferencia, incluyendo la que pueda causar su operación no deseada."

#### **DATOS ELECTRICOS DE OPERACIÓN:**

#### ADAPTADOR

Entrada: 100-240 Vca 50/60Hz 200mA

Salida: 5Vcc 500mA

TELEFONO: 3.8Vcc